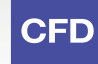

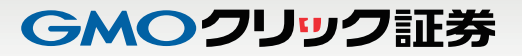

# 「CFD 取引」 スピード注文 操作マニュアル

#### はじめに

## はじめに

CFD 取引の「スピード注文」は、PC 会員ページの CFD 取引画面でご利用いただける新規・決済・ドテン注文、さらに同一銘柄の 全決済をも 1 クリックで注文可能とした超高速取引機能です。

注文スピードと操作の自由度は、過去の取引ツールの常識を一変させる革新的機能です。 ※「スピード注文」の注文タイプは成行のみとなります。

「スピード注文」は、本番取引でご利用の前に、デモ取引で操作方法をお試しください。

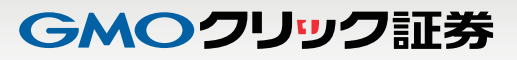

## 目次

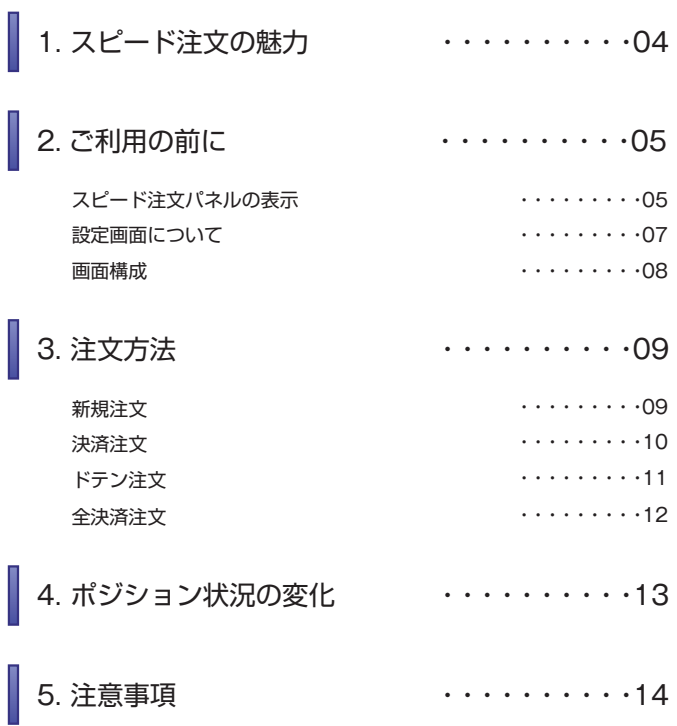

#### 1. スピード注文の魅力

スピード注文の魅力

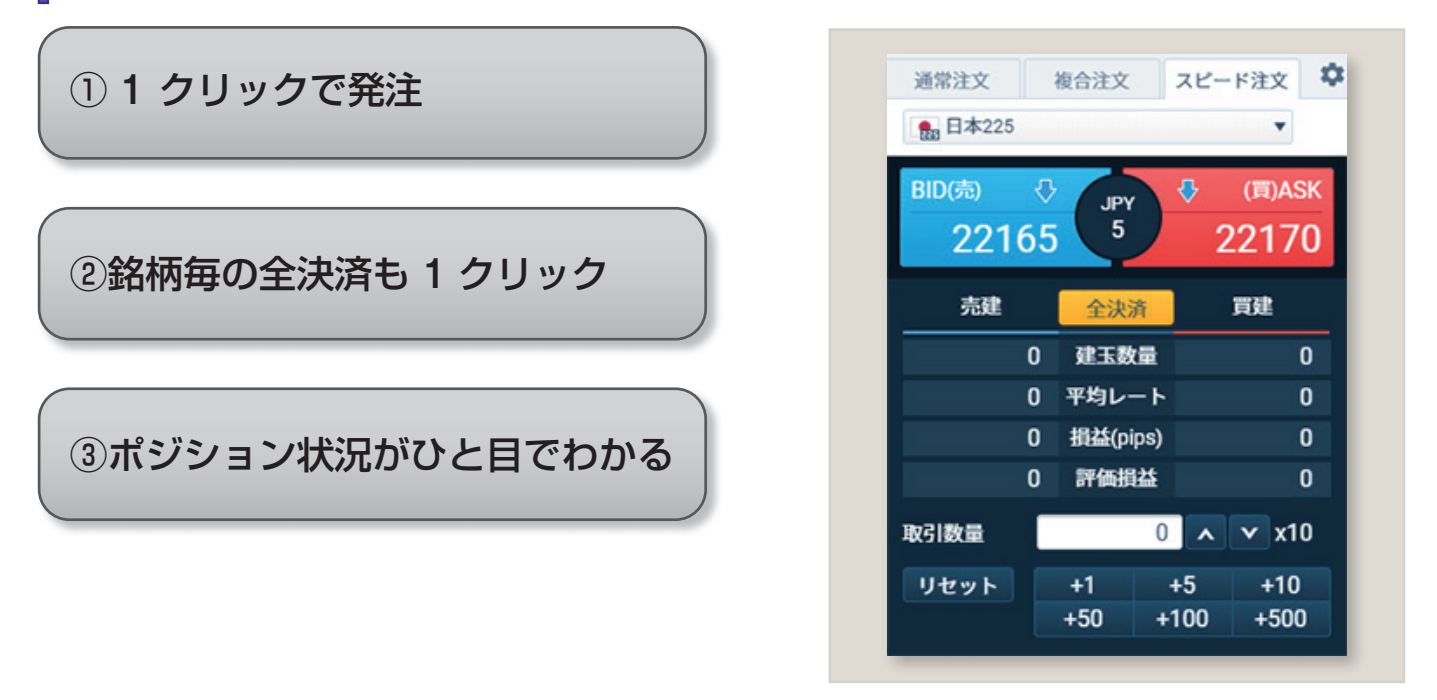

スピード注文パネル

#### ① 1 クリックで発注

成行注文の発注を1クリックで行えます。確認画面は表示されずに即発注となりますので、操作中のレート変動幅が小さく、狙ったレー トで取引しやすくなります。

#### ②銘柄毎の全決済も 1 クリック

[全決済]ボタンをクリックすると、選択している銘柄の保有ポジションが全て(買いポジション、売りポジション全て)決済注文されます。

#### ③ポジション状況がひと目でわかる

スピード注文パネルには、選択した銘柄のリアルタイムレート、建玉数量、平均レート、損益 (pips)、評価損益がコンパクトに表示されま す。スピード注文パネルだけでお持ちの銘柄の状況が把握できるので、よりスピーディーなお取引が可能です。

#### 2. スピード注文をはじめる前に

## スピード注文パネルの表示

PC 会員ページのスピード注文は、【CFD】-【トレード】~【ウオッチリスト】の各画面、またはプラチナチャートから ご利用いただけます。

初回は「スピード注文のご利用に関する同意事項」が表示され、内容に同意いただいた後にご利用いただけるようになります。

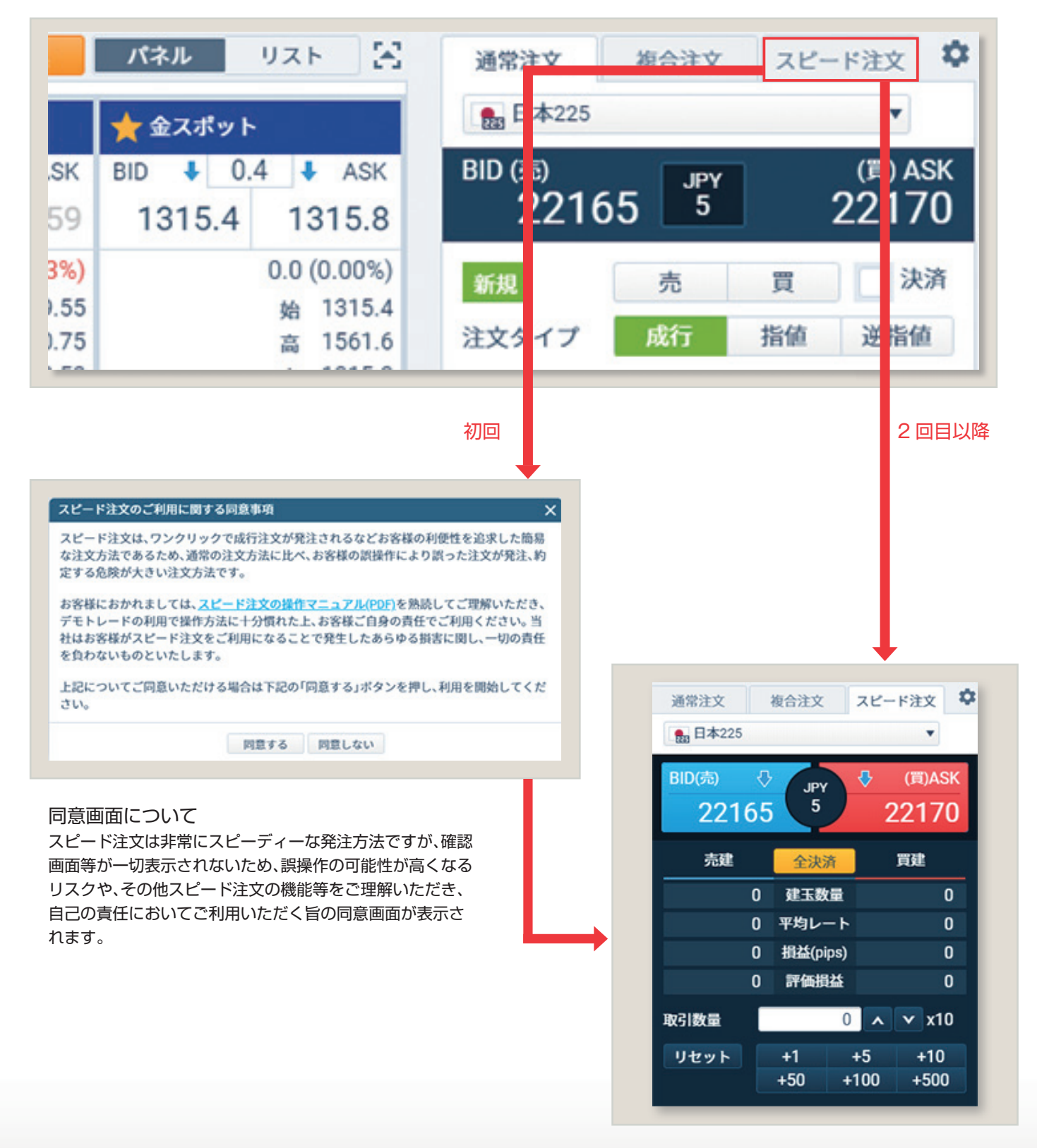

2. スピード注文をはじめる前に

【CFD】-【トレード】~【ウオッチリスト】の各画面

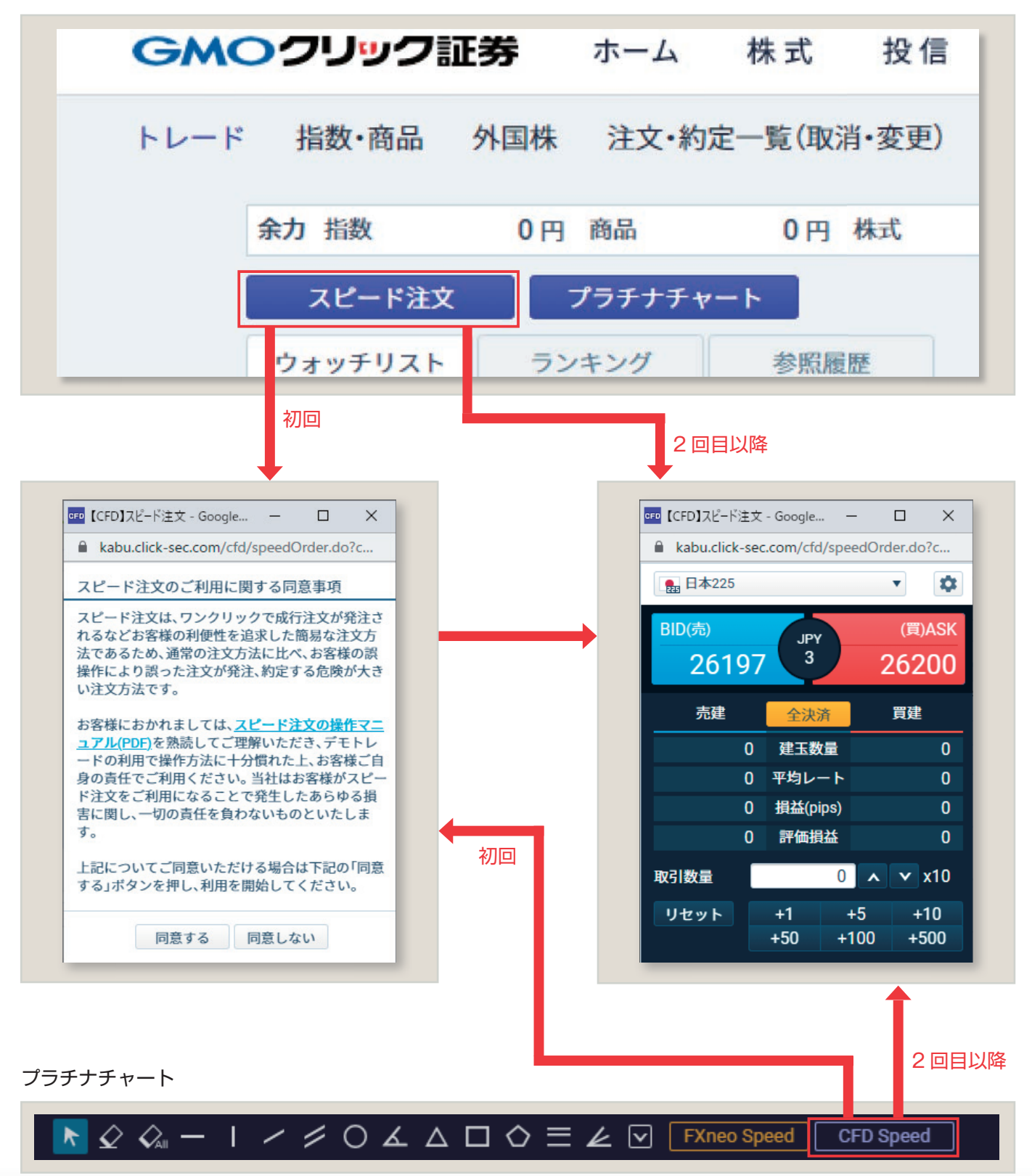

## 2. スピード注文をはじめる前に

## 設定画面について

スピード注文をご利用の前に、銘柄ごとの許容スリッページ等をあらかじめ設定してください。

![](_page_6_Picture_5.jpeg)

![](_page_6_Picture_142.jpeg)

- 1 注文パネル右上の [ 設定 ] ボタンを押してください。
- 2 表示された設定画面から、「スピード注文」を選択して ください。

#### 3 設定を行う銘柄を選択してください。

Point 設定は銘柄毎に保存できます。

4 許容スリッページを指定します。 制限不要であれば「制限なし」にチェックを入れます。 制限を設けたい場合は、「制限なし」にチェックを入れず に、スリッページ値を入力します。

#### 注意

許容スリッページ値が小さいほど、失効の可能性は高くなり ます。

「スピード注文」を行う際の取引数量のデフォルト値 5 を設定します。

## 「CFD 取引」スピード注文操作マニュアル

## GMOクリック証券

#### 2. スピード注文をはじめる前に

### 画面構成

![](_page_7_Picture_4.jpeg)

![](_page_7_Picture_5.jpeg)

#### <mark>1</mark> 銘柄選択

スピード注文を行う銘柄を選択します。

2 0.1 入力(0.1 入力可能な銘柄の場合のみ表示) チェックあり:取引数量の上下ボタンタップ時に 0.1 ずつ 数字が増減します。 チェックなし:取引数量の上下ボタンタップ時に 1.0 ずつ 数字が増減します。

#### 発注ボタン 3

リアルタイムレートが表示された発注ボタンです。 売 / 買それぞれのボタンをクリックすると、成行注文が即 発注されます。

#### 4 スプレッド表示

BID と ASK の価格差が表示されます。

#### 5 全決済ボタン

クリックすると、選択銘柄の建玉すべてについて成行決済 注文を発注します。

#### ポジション状況 6

現在のポジション状況が表示されます。

建玉数量 :現在保有している建玉数(返済注文中の建玉を含む) 平均レート :保有建玉の平均取得レート 損益(pips) :現在のレートと、保有建玉の平均取得レートの差 評価損益 :保有建玉の評価損益(円換算)

#### 取引数量 7

ここに表示された数量で発注されます。 設定画面で取引数量のデフォルト値を設定することも可 能です。 0.1 入力をチェックすると、取引数量ボタンがそれぞれ 0.1 倍になります。

#### Point

注文が約定すると、スピード注文画面全体が一瞬光り、 約定成立をお知らせします。

#### 3. スピード注文の操作方法

![](_page_8_Picture_4.jpeg)

![](_page_8_Picture_5.jpeg)

# 1 銘柄を選択します。 2 ポジションを持ってない状態。 3 ASK (買)をクリックします。 新規注文

新規の買い注文が発注され、買いポジションを保有。 4

#### 3. スピード注文の操作方法

## 注文方法 - 決済注文

![](_page_9_Picture_4.jpeg)

![](_page_9_Picture_5.jpeg)

![](_page_9_Picture_6.jpeg)

![](_page_9_Picture_7.jpeg)

<mark>3</mark> 決済売り注文が発注され、買いポジションが 決済されます。

#### Point

約定日時の古いポジションから決済されます。

#### 3. スピード注文の操作方法

## 注文方法 - ドテン注文

![](_page_10_Picture_4.jpeg)

![](_page_10_Figure_5.jpeg)

![](_page_10_Figure_6.jpeg)

![](_page_10_Picture_167.jpeg)

#### Point

保有しているポジションを超える数量で反対売買を行う ことでドテン注文となります。

#### 3. スピード注文の操作方法

## 注文方法 - 全決済注文

[全決済]ボタンをクリックすると、選択した銘柄の保有ポジションが全て(買いポジション、売りポジション全て)決済注文されます。

![](_page_11_Picture_5.jpeg)

複合注文 スピード注文 ۰ 通常注文 **图 日本225**  $\blacktriangledown$ BID(売) (買)ASK **JPY**  $\overline{\phantom{a}}^5$ 22165 22170 売建 買建 全決済 建玉数量  $\mathbf{0}$  $\mathbf{0}$  $\pmb{0}$ 平均レート  $\pmb{0}$ 2 $\overline{0}$  $\mathbf{0}$ 損益(pips) 評価損益  $\overline{0}$  $\mathbf{0}$ 取引数量  $20$  $\mathbf{v}$  x10  $\lambda$  $+10$ リセット  $+1$  $+5$  $+50$  $+100$  $+500$ 

1┃ポジションを持っている状態で全決済ボタンを クリックします。

2 選択した銘柄の保有ポジションが全て決済注文され ます。

![](_page_12_Picture_1.jpeg)

#### 4. ポジション状況の変化

## ポジション状況の変化

スピード注文ご利用時のポジション変化の例です。

![](_page_12_Figure_5.jpeg)

#### 5. 注意事項

#### 注意事項

- スピード注文で発注できる注文タイプは成行のみです。
- スピード注文では、お客様が注文画面で注文条件を変更しない以上、設定画面で指定した注文条件で発注されます。
- スピード注文では、発注時の確認画面は表示されず、売買ボタンクリックで即発注されます。
- 成行注文は、価格変動、通信状況により失効または表示とは異なる価格で約定することがあります。
- 取引数量に指定できる最大数量は以下の通りです。 売の場合:買ポジション保有数量+ CFD 取引ルールに記載されている最大注文金額相当の数量 買の場合:売ポジション保有数量+ CFD 取引ルールに記載されている最大注文金額相当の数量
- 取引数量指定値が保有ポジション合計数量を超えるとき、残りは新規注文が発注される(いわゆるドテン注文)となります。
- 決済注文と新規注文は分割して発注されるため、各々の約定レートは必ずしも一致しません。
- 全決済ボタンをクリックすると、その時点で保有し、注文条件で選択している同一銘柄のポジションについて原則として全て決済注 文が発注されます。
- 全決済ボタンをクリックすると、同一銘柄の売・買両方のポジションを保有している場合、決済注文は分割して発注されるので必ず しも各々の約定レートは一致しません。
- 決済注文、新規注文が連続発注されるような場合、途中で注文失効が発生するとその時点で発注が中止されます。
- 全決済で決済注文発注時、決済対象ポジションについて既に発注中の決済注文が存在する場合、その決済注文を取り消してから別途 決済発注を行います。
- ご利用に関する同意事項に一度同意すると、利用解除はできません(使用しないこともできます)。
- その他ルールは、オンライントレード取扱規程や証券 CFD 取引約款、商品 CFD 取引約款等の当社規約等が適用されます。